**Release Notes** 

# **S10 Hauskraftwerke** der HagerEnergy GmbH

Für Installateure und **Privatkunden** 

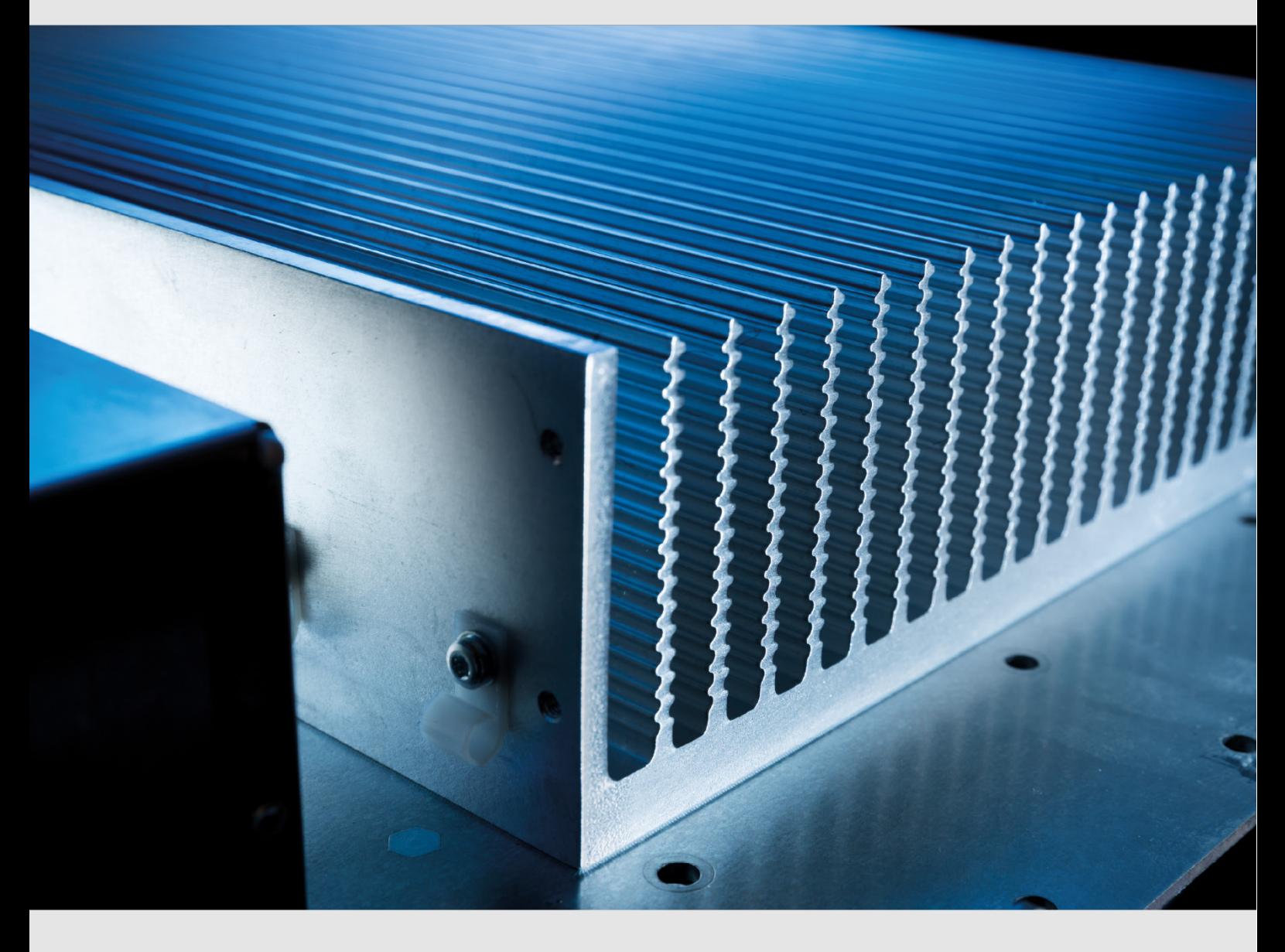

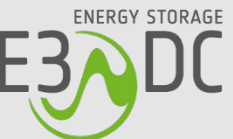

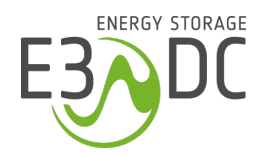

# **Rechtliche Bestimmungen**

Die in diesen Unterlagen enthaltenen Informationen sind Eigentum der HagerEnergy GmbH. Die Veröffentlichung, ganz oder in Teilen, bedarf der schriftlichen Zustimmung. Eine innerbetriebliche Vervielfältigung, die zur Evaluierung des Produktes oder zum sachgemäßen Einsatz bestimmt ist, ist erlaubt und nicht genehmigungspflichtig.

#### **HagerEnergy GmbH**

Karlstraße 5 D-49074 Osnabrück Telefon: +49 541 760 268-0 Fax: +49 541 760 268-199 E-Mail: [info@e3dc.com](mailto:info@e3dc.com) Website: [www.e3dc.com](http://www.e3dc.com/) Kundenportal: [https://s10.e3dc.com](https://s10.e3dc.com/) (Anmeldung erforderlich)

© 2022 HagerEnergy GmbH. Alle Rechte vorbehalten.

<span id="page-1-0"></span>Diese Release Notes beziehen sich auf folgende Geräte und Software-Versionen: Geräte: **S10 | P10 | H20** Release-Versionen: **S10\_2022\_02 | P10\_2022\_02 | H20\_2022\_02** Datum und Version dieser Anleitung: **28.01.2022 | Version: V1.00**

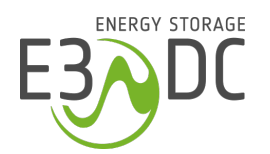

# Inhaltsverzeichnis

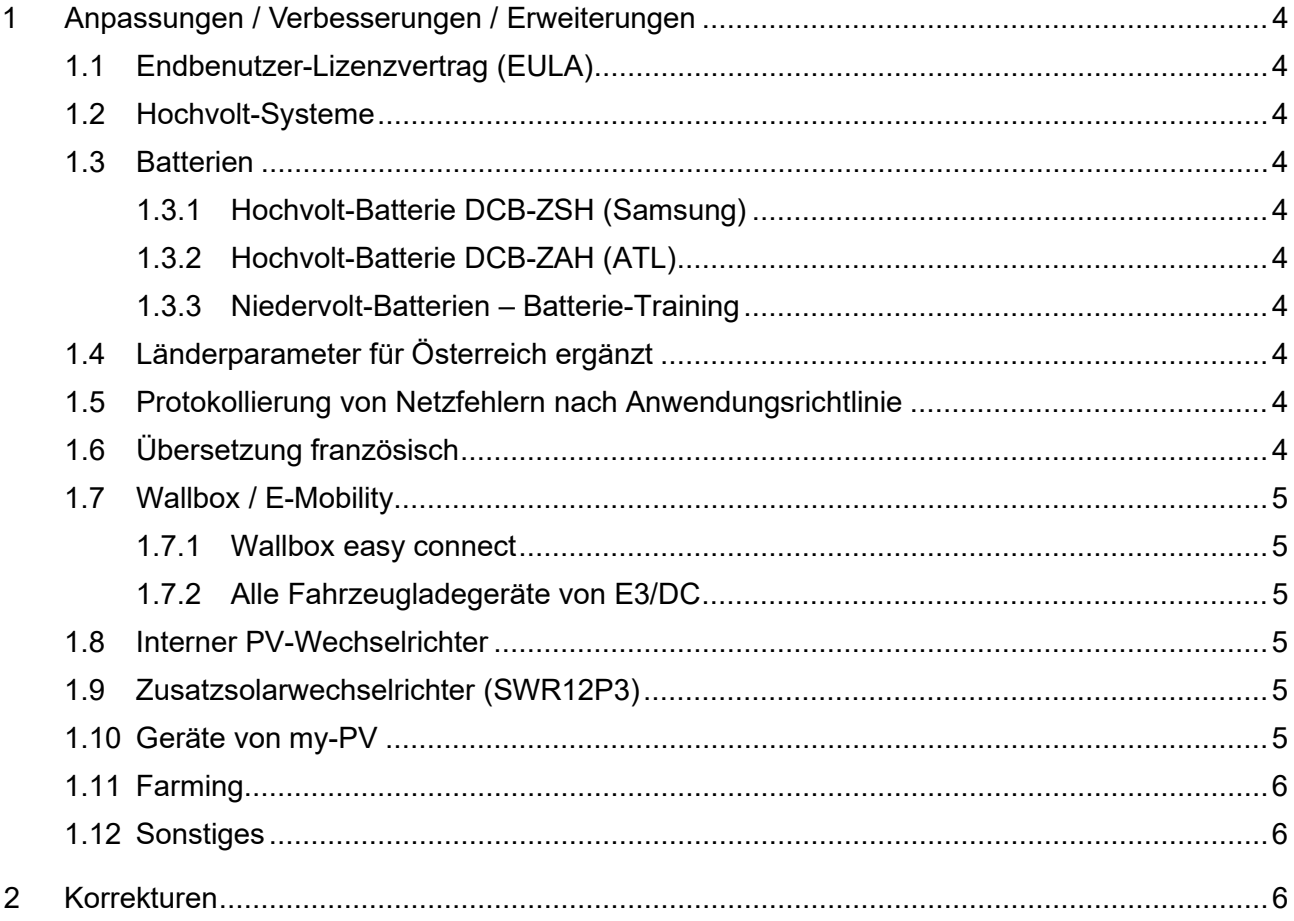

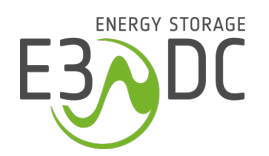

# <span id="page-3-0"></span>**1 Anpassungen / Verbesserungen / Erweiterungen**

## <span id="page-3-1"></span>**1.1 Endbenutzer-Lizenzvertrag (EULA)**

• Ohne Zustimmung der EULA kann ein neues Hauskraftwerk nicht in Betrieb genommen werden. Die Zustimmung erfolgt in Begleitung des Installateurs über das Display des Hauskraftwerks.

#### <span id="page-3-2"></span>**1.2 Hochvolt-Systeme**

• Hochvolt-Systeme erhalten ein Firmwareupdate der Leistungskomponenten.

#### <span id="page-3-3"></span>**1.3 Batterien**

#### <span id="page-3-4"></span>**1.3.1 Hochvolt-Batterie DCB-ZSH (Samsung)**

• Eine Batterie-Reaktivierung nach falscher Installation oder Abschaltung ist über die GUI am Gerät möglich ("Batterie" > "Einstellungen").

#### <span id="page-3-5"></span>**1.3.2 Hochvolt-Batterie DCB-ZAH (ATL)**

- Vorbereitung für den Einsatz des neuen Batterietyps in der Software.
- Batterien werden automatisch per "PlugAndPlay" erkannt. Voraussetzung: Zuvor darf keine andere Batterie angelernt worden sein. Andere Batterietypen müssen ggf. zuvor entfernt werden.

#### <span id="page-3-6"></span>**1.3.3 Niedervolt-Batterien – Batterie-Training**

• Spannungsanpassung der Batterien während des Batterietraining ermöglicht.

#### <span id="page-3-7"></span>**1.4 Länderparameter für Österreich ergänzt**

• Zusätzliche Länderparameter für Österreich in die Ländereinstellungen integriert.

#### <span id="page-3-8"></span>**1.5 Protokollierung von Netzfehlern nach Anwendungsrichtlinie**

• Netzfehler werden jetzt gemäß VDE-AR-N 4105:2018-11 mit Zeitstempel protokolliert und gespeichert.

Sie können auf der letzten Seite der Funktion "N/A-Schutz" eingesehen werden, sofern die passende "Ländereinstellung" ausgewählt wurde.

# <span id="page-3-9"></span>**1.6 Übersetzung französisch**

• Die GUI der Hauskraftwerke steht jetzt auch in französischer Sprache zur Verfügung.

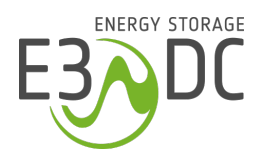

# <span id="page-4-0"></span>**1.7 Wallbox / E-Mobility**

#### <span id="page-4-1"></span>**1.7.1 Wallbox easy connect**

- Gerät erhält ein Update der Firmware.
- Korrekturen bei der Laderegelung vorgenommen.
- Die parallele Kommunikation einer Wallbox mit mehreren Energiespeichern von E3/DC hat für Kommunikationsprobleme gesorgt und ist jetzt nicht mehr möglich . Die Einstellungen für die Wallbox können jetzt nur noch an dem Hauskraftwerk vorgenommen werden, an das die Wallbox angeschlossen ist.

## <span id="page-4-2"></span>**1.7.2 Alle Fahrzeugladegeräte von E3/DC**

- Kommunikationsfehler zwischen Hauskraftwerk und einer Wallbox von E3/DC werden jetzt auch auf dem Display des Hauskraftwerks angezeigt.
- Werden die Batterien des Hauskraftwerks durch die angeschlossene Wallbox entladen, wird die Entladung jetzt dem "Sonnenstrom" hinzugerechnet.
- Wird während eines Ladevorgangs im Sonnenmodus mit der Ladestrategie "verzögert" die Ziel-Uhrzeit für die Mindestladung verändert, hat das keinen Einfluss auf den bereits laufenden Ladevorgang.
- Überschussladen im verzögerten Lademodus des Sonnenmodus der Wallbox optimiert.
- Die Funktion "Ladepriorisierung" steht jetzt auch im Menü der Funktion "Wallbox" zur Verfügung.

## <span id="page-4-3"></span>**1.8 Interner PV-Wechselrichter**

- Die Reduzierung der Einspeiseleistung auf Null wurde weiter optimiert.
- Aktivierung des Wechselrichters nach Ruhephasen verbessert.
- Werden häufig Änderungen der Wechselrichtereinstellungen durch den Installateur vorgenommen (z. B. Ländereinstellungen, Anzahl der Strings usw.), kann es vorkommen, dass der Schreibschutz aktiviert wird, um den Speicherchip im Wechselrichter zu schützen. Es erfolgt ein entsprechender Hinweis in der GUI des Hauskraftwerks. Kontaktieren Sie bitte in diesem äußerst seltenen Fall den Technischen Support von E3/DC.

## <span id="page-4-4"></span>**1.9 Zusatzsolarwechselrichter (SWR12P3)**

- Die Daten des Zusatzsolarwechselrichters können jetzt auch per Modbus ausgelesen werden.
- Die Einstellungen und Werte des Zusatzsolarwechselrichters werden jetzt auch auf dem Display des verbundenen Hauskraftwerks angezeigt.

#### <span id="page-4-5"></span>**1.10 Geräte von my-PV**

• Weitere Optimierung der Reduzierung der Einspeiseleistung (Netz) auf Null in Verbindung mit den angebundenen Geräten von my-PV.

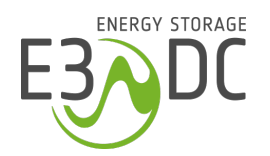

### <span id="page-5-0"></span>**1.11 Farming**

- Ist ein Quattroporte als Farm-Master im Einsatz, erscheint jetzt auch die angeschlossene Quelle im Display der Hauskraftwerke.
- Benennung in der GUI umbenannt in "Farmansicht" und "Einzelansicht". Bei der bisherigen Bezeichnung "von Farm trennen" kam es zu Verwechslungen. Gemeint ist nicht das Trennen von der Farm sondern nur das Wechseln zwischen der Farm- und der Einzelansicht.

Die Benennungen wurden entsprechend in "Farmansicht" und "Einzelansicht" umbenannt.

• Performance im Farming weiter optimiert.

#### <span id="page-5-1"></span>**1.12 Sonstiges**

- Stromsparmodus der Geräte weiter optimiert.
- Das Sonnensymbol auf der Startseite der GUI verlinkt jetzt zur Seite "Solar" > "Übersicht". Zuvor wurde zu den "Einstellungen" verlinkt.
- UDC erhält ein Update der Firmware.
- Nicht benötigte Kommunikations-Ports wurden geschlossen.

## <span id="page-5-2"></span>**2 Korrekturen**

- Korrekturen im Notstrom-Betrieb vorgenommen.
- Korrekturen Modbus/TCP vorgenommen: Es wurden neue, breitere Register für die Leistungsmesser hinzugefügt haben, da die bisherigen Register bei großen Leistungen überlaufen konnten.
- Sprachliche Korrekturen und Layout-Anpassungen in den verschiedenen Zielsprachen der GUI vorgenommen.
- Im Notstrom-Betrieb ist kein Betreiben der Wallbox mehr möglich.
- Leistungsmanagement optimiert: Das System arbeitet jetzt auch optimal, wenn keine Batterien angeschlossen sind.